## ةقلحلا ةبقارمل ةرئاد ءاشنإ  $\frac{1}{2}$

## المحتويات

[المقدمة](#page-0-0) [المتطلبات الأساسية](#page-1-0) [المتطلبات](#page-1-1) [المكونات المستخدمة](#page-1-2) [الاصطلاحات](#page-1-3) [توصيل دائرة المراقبة واختبارها وإنشائها](#page-1-4) [توصيل مجموعة إختبار معدل خطأ البت](#page-2-0) [إختبار الأجهزة المتصلة](#page-3-0) [إنشاء مثال دائرة المراقبة باستخدام ثلاث عقد](#page-9-0) [معلومات ذات صلة](#page-15-0)

### <span id="page-0-0"></span>المقدمة

يقدم هذا المستند إعداد معملي يوضح إجراء بسيطا لإنشاء دائرة ثنائية الإتجاه لمراقبة الحلقة. تبدأ الدائرة في مرحلة الإرسال الخاصة بالمنفذ على لوحة 1DS أو 3DS وتجتاز الحلقة. ويتم دعم هذا الميناءه فيزيائيا من خلال منفذ ثان على نفس اللوح رجوعا إلى رجله الخلفية في مينائه الأصلي. يستخدم الإجراء الوارد في هذا المستند للدوائر على كل من حلقات المحولات ذات الخط ثنائي الإتجاه (BLSRs) وحلقات محولات المسار أحادي الإتجاه (UPSRs).

ملاحظة: لا تتم مراقبة الدوائر إلا على الدوائر ثنائية الإتجاه المبنية. تقوم المراقبة بإنشاء مسار دائرة أحادي الإتجاه لمجموعة الاختبار من بطاقة 1EC3/DS1/DS. قم بإنشاء دائرة إسقاط مثل بث الفيديو لمراقبة أحادي الإتجاه (دائرة أحادية الإتجاه).

يتم عرض المخطط المستخدم في هذا المستند هنا. في الطوبولوجيا، تكون نقاط نهاية دائرة المراقبة على نفس اللوحة على نفس العقدة. يعمل هذا الإجراء بشكل متساو إذا كانت نقاط النهاية في لوحات منفصلة في عقد منفصلة. يتم تنفيذ هذا الإجراء على أنواع مخطط مختلفة مثل UPSR و BLSR و Linear. لا تستخدم دارات الشاشة على الدوائر من نوع EtherSwitch.

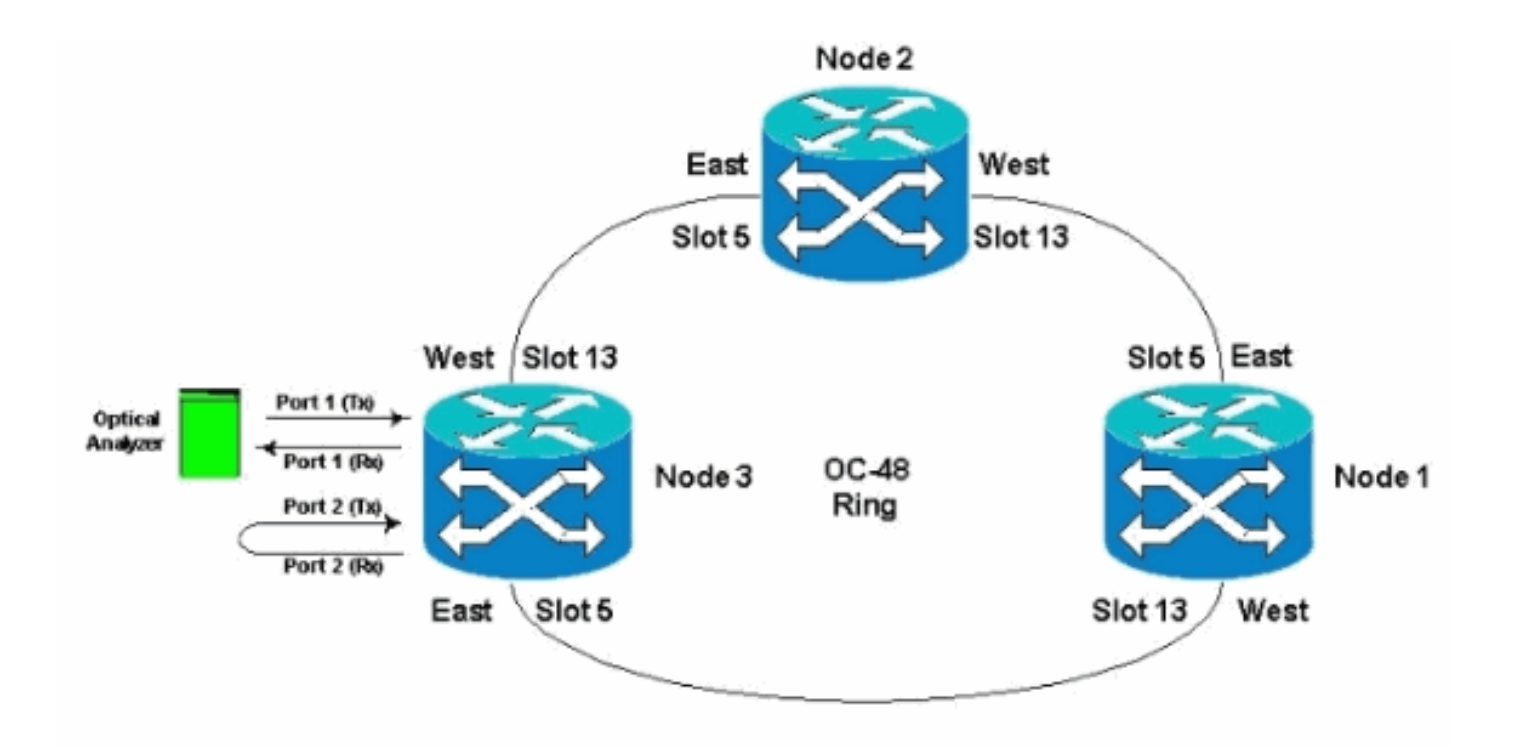

# <span id="page-1-0"></span>المتطلبات الأساسية

### <span id="page-1-1"></span>المتطلبات

توصي Cisco بأن تكون لديك معرفة بالمواضيع التالية:

- تكوينات الشبكة الدائرية/الطبولوجيا 15454 ONS Cisco.
- إستخدام واجهة المستخدم الرسومية (GUI) لوحدة التحكم في النقل ONS 15454 Cisco Transport .(Controller (CTC
	- إستخدام DLI TBERD أو مجموعة إختبار مماثلة.
- محلل ضوئي لتحليل تجميع انقسام طول الموجة الكثيف (DWDM (فقط (لا يتم إستخدام محلل النطاق الضوئي .((OSA)

#### <span id="page-1-2"></span>المكونات المستخدمة

المعلومات الواردة في هذا المستند مناسبة لجميع إصدارات البرامج x2. Software 15454 ONS Cisco والإصدارات الأحدث. ومع ذلك، فإنه يستند إلى إصدار البرنامج هذا :

● برامج 15454 ONS Cisco، الإصدارات 3.0.3 و .3.1x و .3.2x و .3.3x و .3.4x

تم إنشاء المعلومات الواردة في هذا المستند من الأجهزة الموجودة في بيئة معملية خاصة. بدأت جميع الأجهزة المُستخدمة في هذا المستند بتكوين ممسوح (افتراضي). إذا كانت شبكتك مباشرة، فتأكد من فهمك للتأثير المحتمل لأي أمر.

#### <span id="page-1-3"></span>الاصطلاحات

راجع [اصطلاحات تلميحات Cisco التقنية للحصول على مزيد من المعلومات حول اصطلاحات المستندات.](//www.cisco.com/en/US/tech/tk801/tk36/technologies_tech_note09186a0080121ac5.shtml)

# <span id="page-1-4"></span>توصيل دائرة المراقبة واختبارها وإنشائها

في هذه الإجراءات، يتم توصيل مجموعة الاختبار بالمنفذ 2. المنفذ 1 هو حركة مرور مباشرة متصلة بالمحول من الفئة .5 يتم إنشاء دائرة محلية أحادية الإتجاه (أحادي الإتجاه) بشكل مؤقت بين المنفذين (حركة مرور البيانات المباشرة للمنفذ 1) إلى (دائرة مراقبة المنفذ 2) لاختبار الاتصال وأداء الإشارة. الدائرة تعبر الحلقة. وبعد ذلك يتم إنشاء دائرة المراقبة للمنفذ 2. يتم توصيل مجموعة الاختبار مباشرة بين مدخل الاستقبال لمجموعة الاختبار ومقبس الشاشة أو الإرسال الخاص بلوحة DSX. تأكد من إعداد مجموعة الاختبار للترميز السليم والتنسيق لمطابقة حركة مرور البيانات المباشرة على المنفذ 1. ارجع إلى هذا المثال المأخوذ من <u>الدليل المرجعي Cisco ONS 15454، الإصدار 3.4</u>.

"يمكنك إعداد دارات ثانوية لمراقبة حركة المرور في الدوائر الرئيسية ثنائية الإتجاه. يوضح هذا الشكل مثالا لدائرة الشاشة. في العقدة ،1 يتم إسقاط 1.5VT من المنفذ 1 من بطاقة 1-12EC. لمراقبة حركة مرور 1.5VT، يتم توصيل أجهزة الاختبار بالمنفذ 2 من بطاقة 1-12EC. يتم توفير دائرة مراقبة للمنفذ 2 في مركز مراقبة الإرهاب. شاشات الدوائر في إتجاه واحد. استعملت المدرب دائرة في هذا شكل أن يراقب 1.5VT حركة مرور يستلم ب ميناء 1 من ال 1-12EC بطاقة.

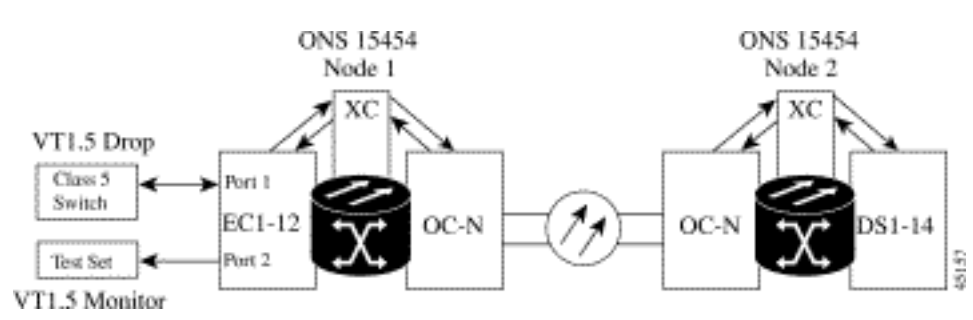

ملاحظة: لا يمكن إستخدام دوائر جهاز العرض مع دارات EtherSwitch.

على العقدة 1، تنشأ دائرة المراقبة على نقطة الإرسال على المنفذ 2 إلى الجانب المتلقي لبطاقة مجموعة الاختبار (1EC3/DS1-14/DS (في الفتحة .2 الإشارة ثنائية الإتجاه الحية تجتاز الحلقة. وهو يمر عبر العقدة 2 ويصل إلى نقطة الاستقبال على المنفذ 2 على البطاقة 1EC3/DS1-14/DS. تكون الدائرة معروضة ماديا أو عبارة عن برنامج تكرار في العقدة 2 الطرفية البعيدة على البطاقة 1EC3/DS1/DS المنفذ. ثم ترتد الإشارة إلى الخلف، ترجع، وتجتاز الحلقة في الإتجاه المعاكس للعقدة .1

#### <span id="page-2-0"></span>توصيل مجموعة إختبار معدل خطأ البت

أتمت هذا steps أن يربط المسحاج تخديد على ميناء 2 و أن ينشط طبيعي ميناء 1 على ال 1-14DS بطاقة في شق 2 في الطرف البعيد عقدة .2

1. على العقدة 1، يتم توصيل المحلل بالمنفذ 2 على البطاقة DS1-14 في الفتحة 2.بعد ان يتم توصيل المحلل بالمنفذ 2، ترى إشارة إشارة تنبيه (DS1-(AIS حالة على المنفذ 1 دون إعادة الاسترجاع المدرجة في العقدة .1ملاحظة: AIS هو ناتج خاص بكل الآحاد لمجموعة الاختبارات.

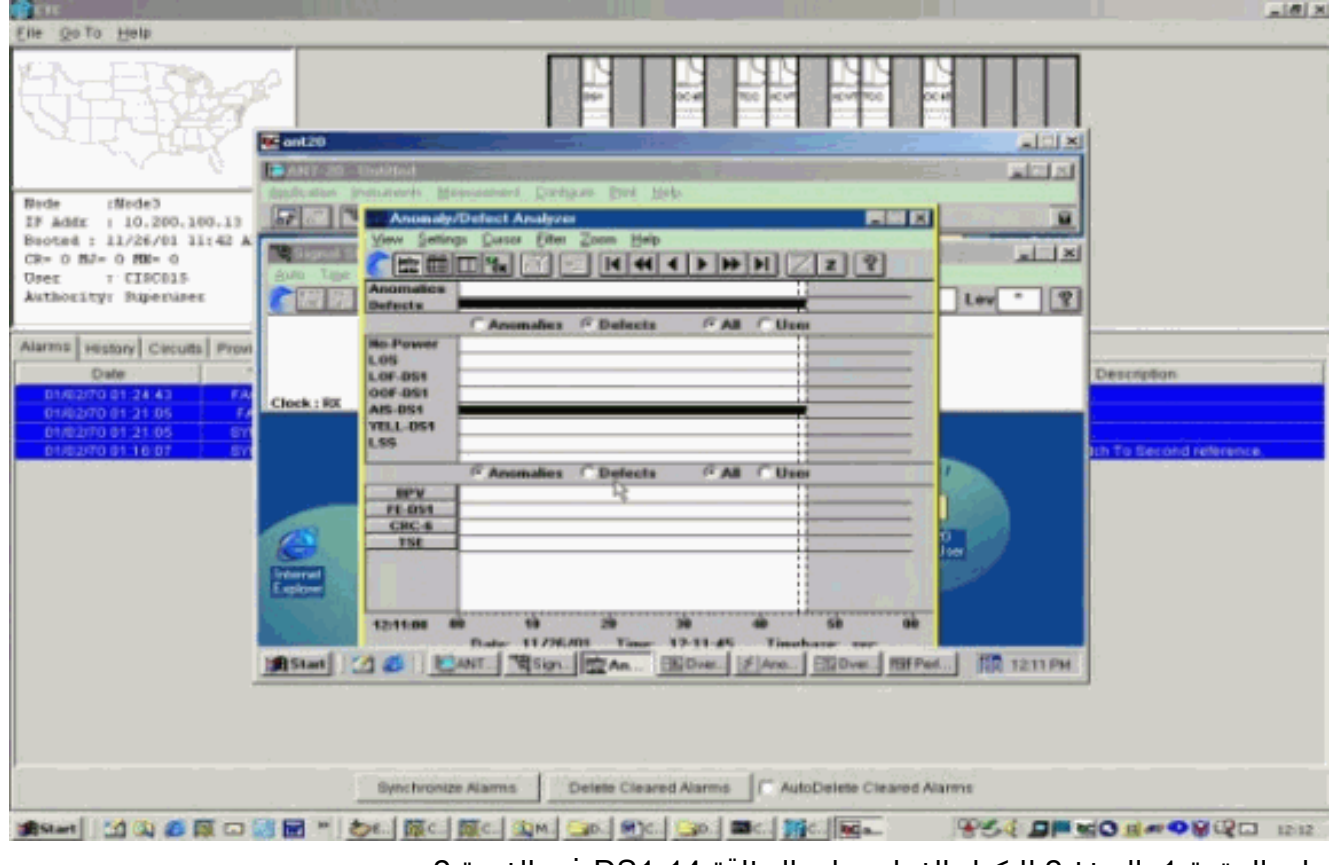

2. على العقدة 1، المنفذ 2 للتكرار الفعلي على البطاقة DS1-14 في الفتحة 2.

### <span id="page-3-0"></span>إختبار الأجهزة المتصلة

اختبر الاتصالات على المنافذ 1 و 2 على بطاقة 1-14DS من خلال إنشاء دائرة إختبار مؤقتة بينها. اسم الدائرة المؤقتة هو 1TEST.

> 1. قم بتنشيط المنافذ 1 و 2 عن طريق وضع هذه المنافذ **قيد الخدمة** على بطاقة -DS1 .14

| Ella Go To Holp                                                                                                    |          |                                                              |                   |                        |                                |       |
|----------------------------------------------------------------------------------------------------|----------|--------------------------------------------------------------|-------------------|------------------------|--------------------------------|-------|
| <b>Bandles</b><br>Node: Node3, Slot: 2<br>Alegas: CR=0, 2J=0, 205=0<br>Type: DS1<br>Eqpt: DS1-14<br>Status: Active |          |                                                              |                   | ш<br>医该读语<br>医尾端尾道道区   |                                |       |
|                                                                                                    |          |                                                              |                   |                        |                                |       |
| Line                                                                                                    | ۰        | Alarms History Circuits Provisioning Maintenance Performance |                   | Line Length            | Status                         |       |
| Line Thrshid                                                                                                    |          | Line Type<br>D <sub>4</sub>                                  | Line Coding<br>AM | $0 - 131$              | In Service                     | Arv   |
| Elect Path Thrshid                                                                                                 |          | D4                                                           | AMI               | $0 - 131$              | In Senice                      |       |
|                                                                                                    | 3.       | D4                                                           | AMI               | $0 - 131$              | Out of Senice                  | Reset |
|                                                                                                    | 4        | D.4                                                          | AMI               | $0 - 1.21$             | Out of Service                 |       |
|                                                                                                    | 6        | D4                                                           | AMI               | $0 - 131$              | Out of Service                 |       |
|                                                                                                    | 6        | D4                                                           | AMI               | $0 - 131$              | Out of Service                 |       |
|                                                                                                    | 7        | D4                                                           | AMI               | $0 - 121$              | Out of Service                 |       |
|                                                                                                    | e        | 04                                                           | AMI               | $0 - 131$              | Out of Service                 |       |
|                                                                                                    | ø        | D4                                                           | AMI               | $0 - 131$              | Out of Service                 |       |
|                                                                                                    | 10       | 04                                                           | AMI               | $0 - 131$              | Out of Service                 |       |
|                                                                                                    | 11       | D <sub>4</sub>                                               | AMI               | $0 - 131$              | Out of Service                 |       |
|                                                                                                    | 12       | D4                                                           | AMI               | $0 - 131$              | Out of Senice                  |       |
| <b>Sonet Thrshid</b>                                                                                               | 13<br>14 | 04<br>D4                                                     | AMI<br>AMI        | $0 - 131$<br>$0 - 131$ | Out of Senice<br>Out of Senice |       |

بعد تنشيط المنفذين 1 و 2 على بطاقة 1-14DS، ترى حالة -AIS .2

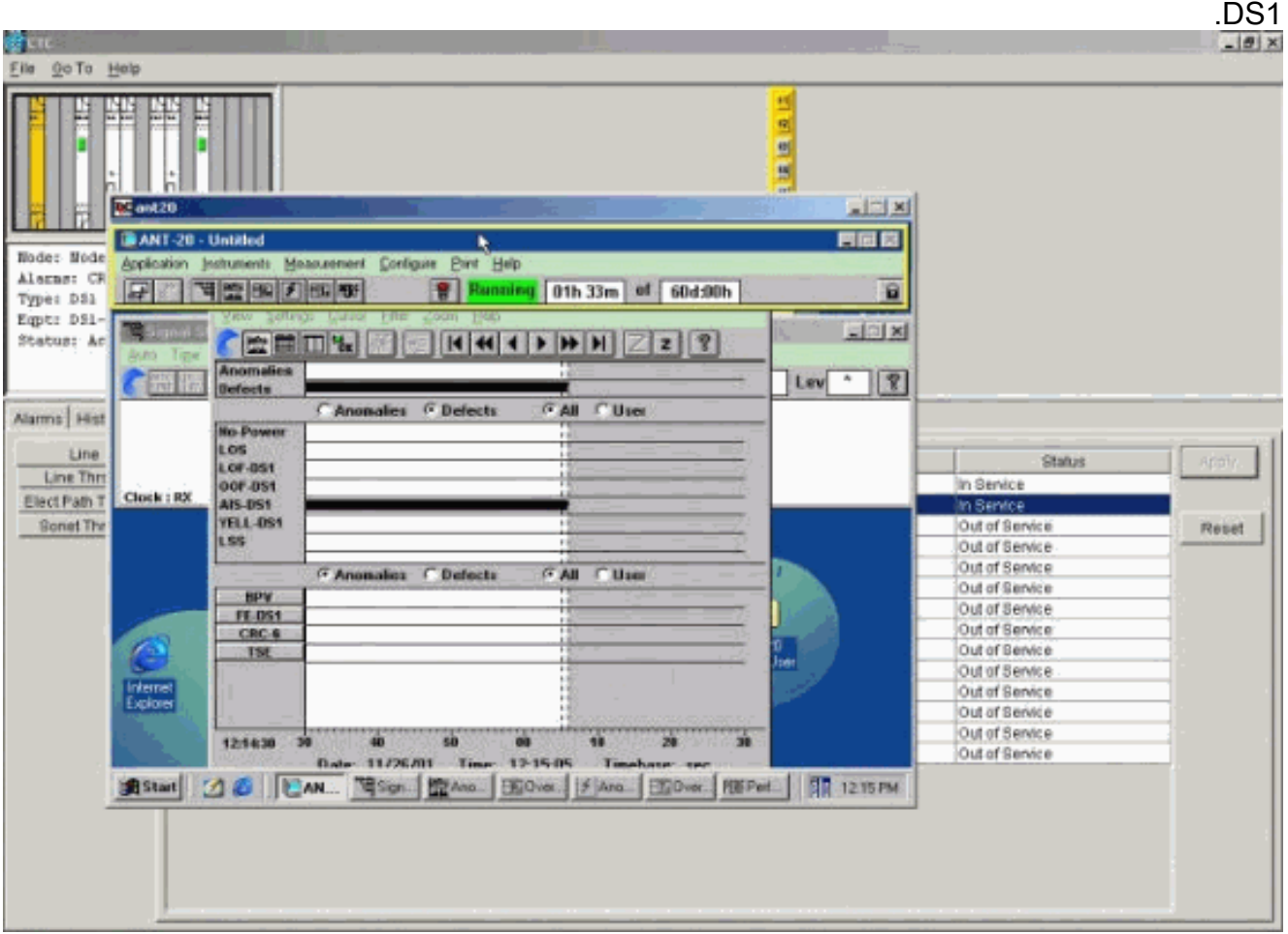

يتم إنشاء تنبيه AIS عندما يكون المنفذان 1 و 2 على بطاقة 1-14DS في الخدمة.

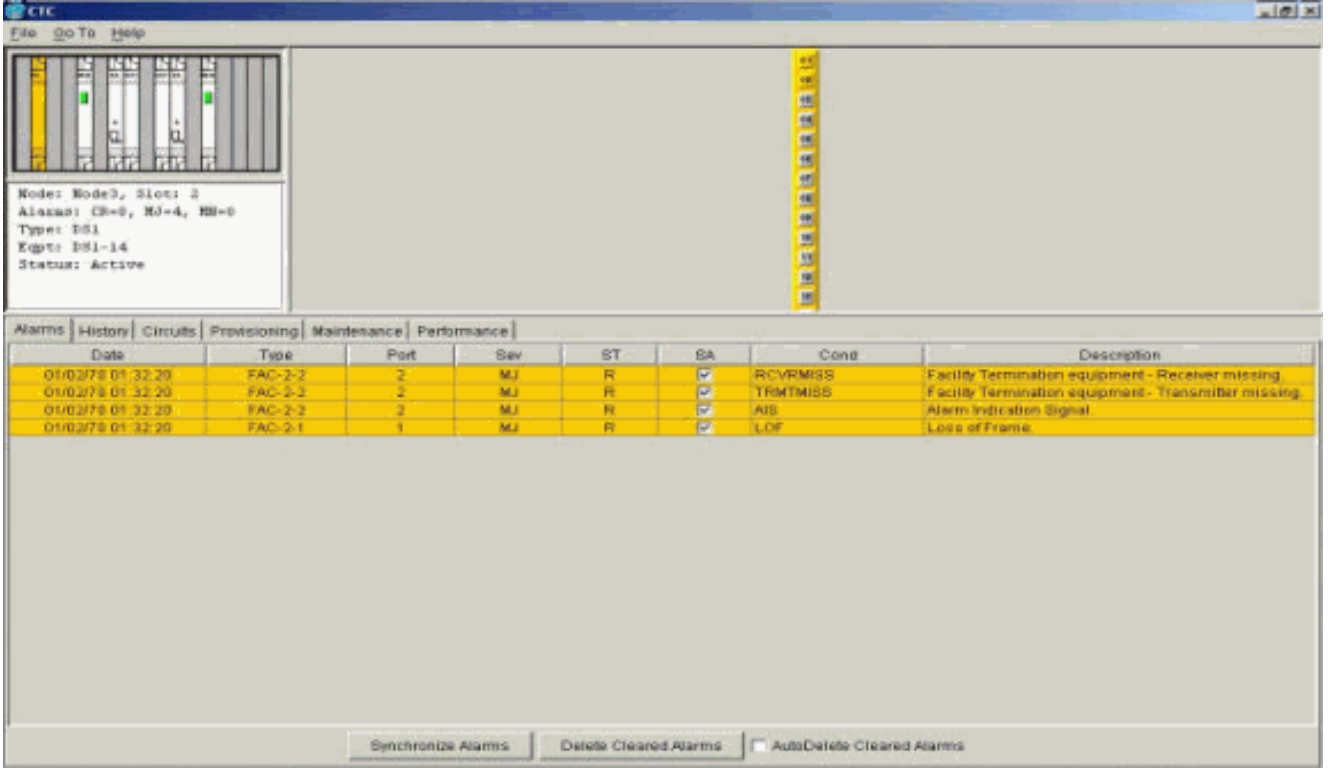

3. تحقق من الاتصالات الموجودة على العقدة 1، 1 slot 2، port 1 to node 2، slot 2، port 1 ودائرة مراقبة من العقدة ،1 المنفذ 2 (دائرة أحادية الإتجاه إلى مجموعة الاختبار) على بطاقة 1-DS .14

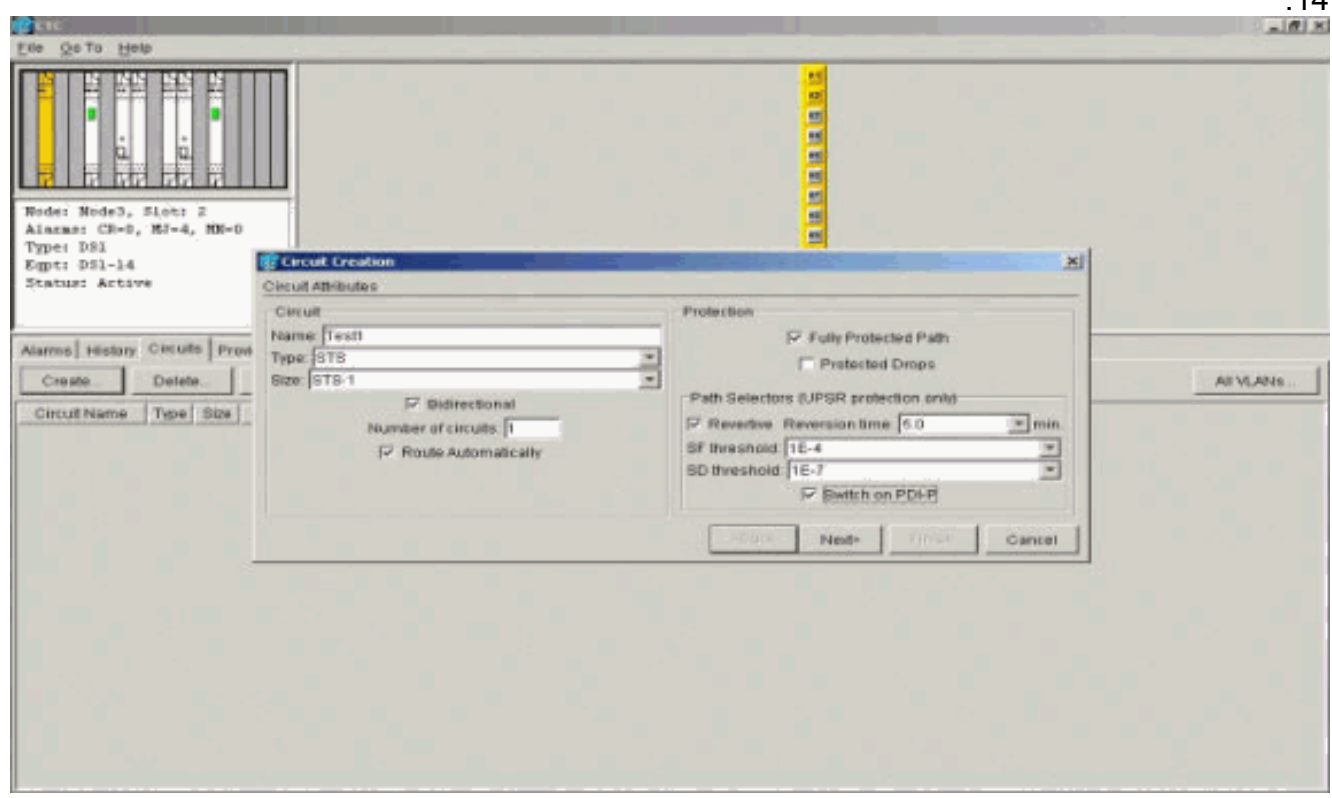

المصدر (العقدة 1) لدائرة الاختبار هو المنفذ 1 على البطاقة 1-14DS. تحديد نوع الدائرة و

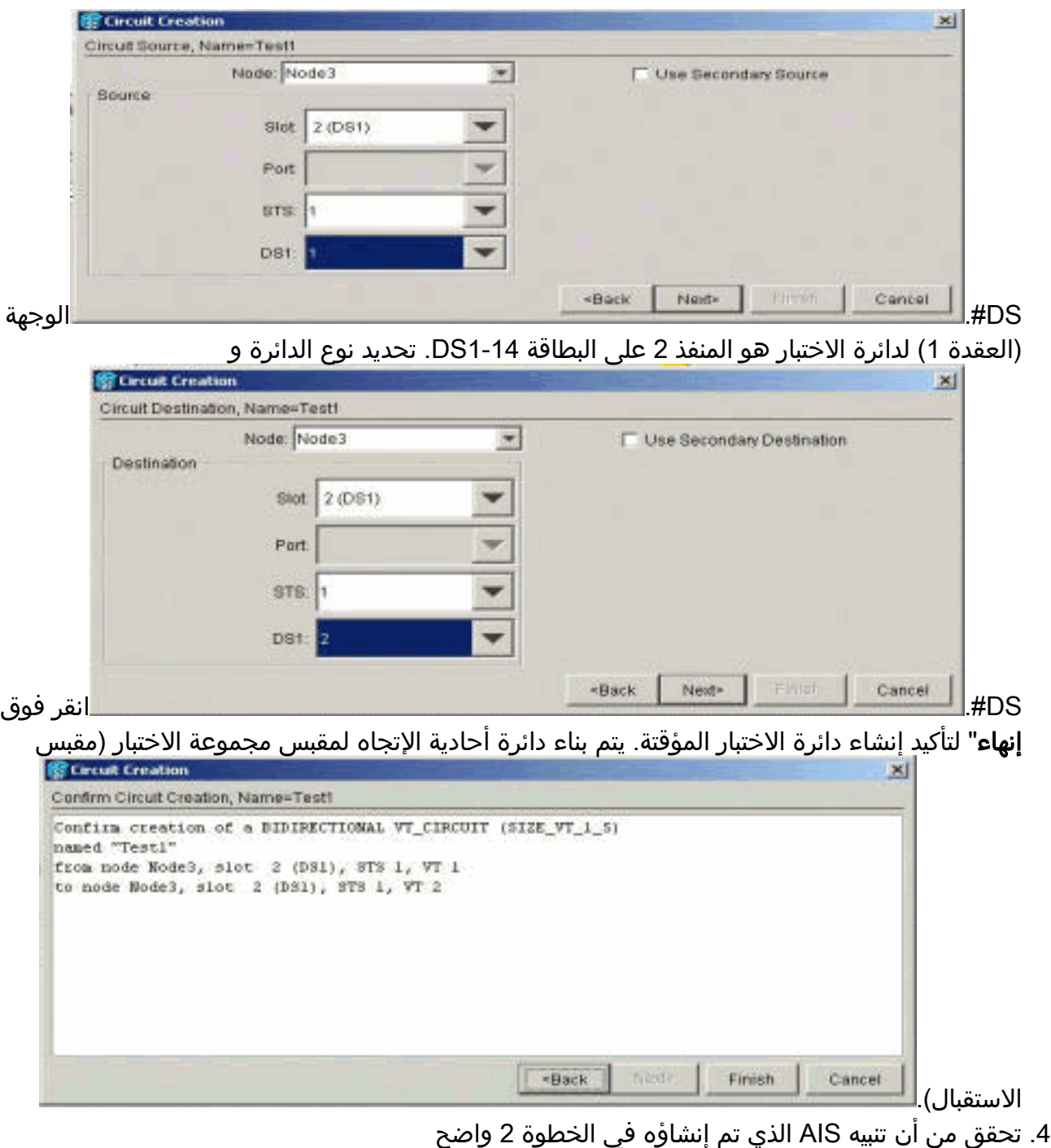

الآن.

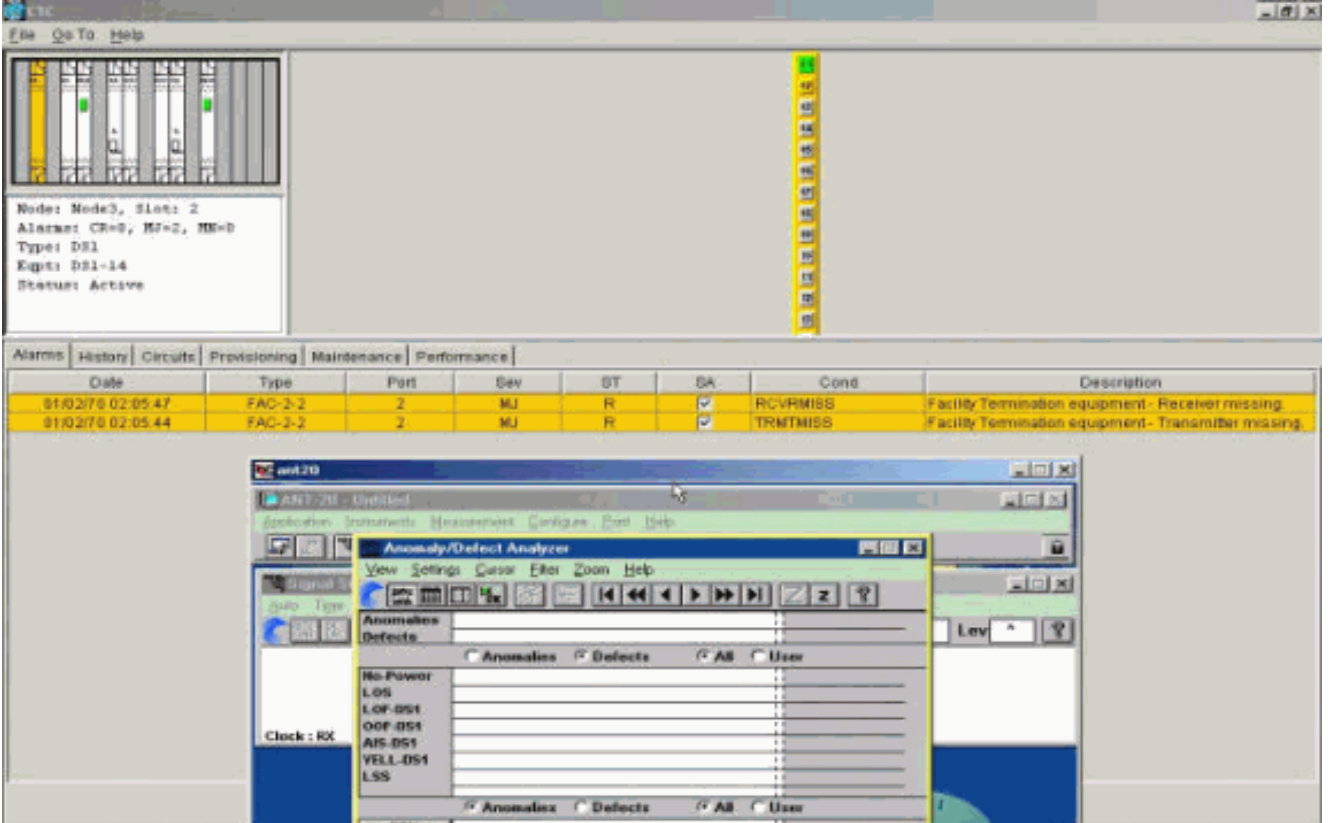

5. عندما يفتح أنت أنشوطة طبيعي على ميناء 2، هو يسبب فقدان إشارة (LOS) تنبيه، كما هو موضح هنا:

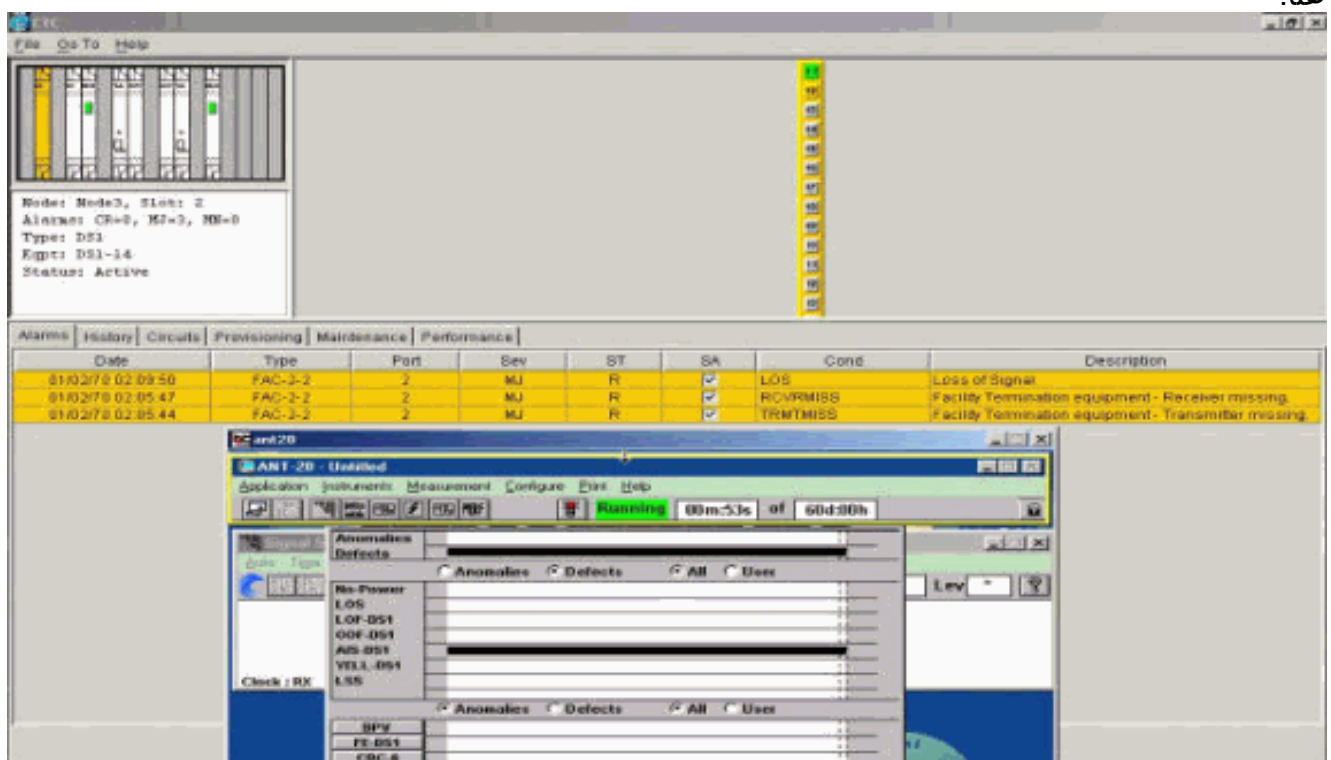

عندما يغلق أنت الحلقة المادية على ميناء 2، هو يمحو إنذار .AIS

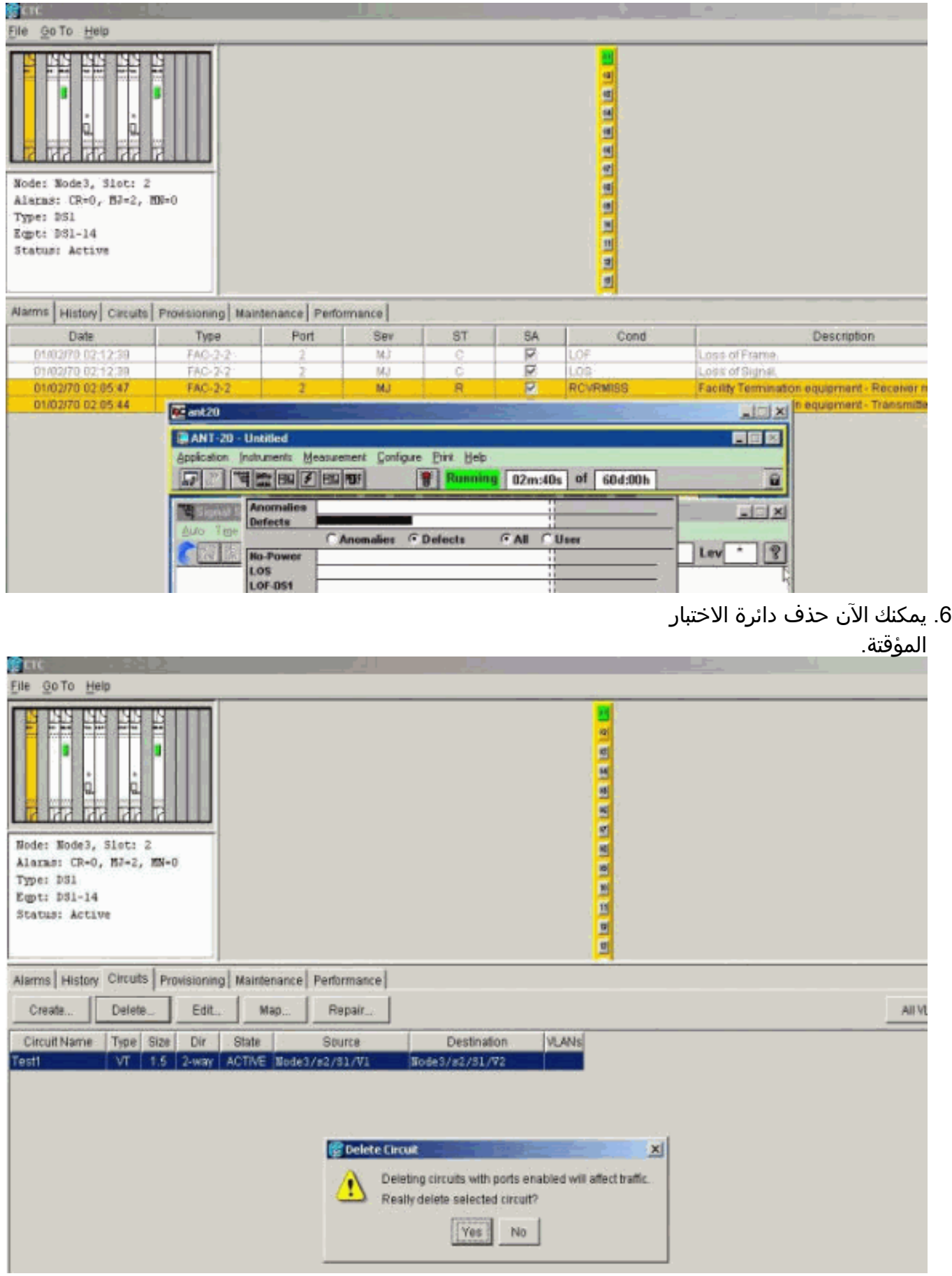

قبل بناء دائرة المراقبة حول الحلقة، تحقق من قائمة الانذارات لتتأكد انه لا توجد حالات خطأ. .7

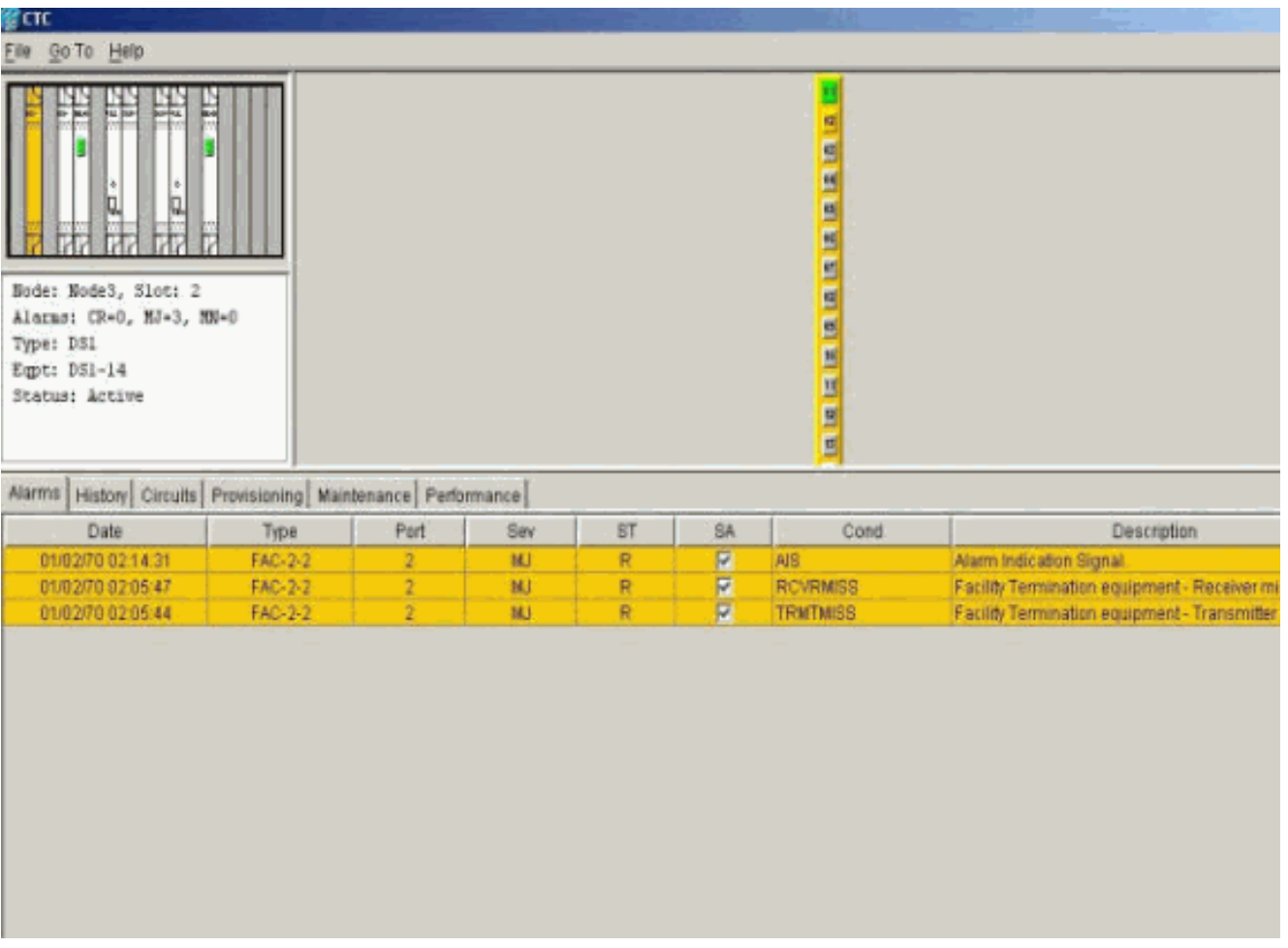

### <span id="page-9-0"></span>إنشاء مثال دائرة المراقبة باستخدام ثلاث عقد

تستخدم دائرة المراقبة أربعة موصلات تبادلية مكونة يدويا (XCVTs/XC(. ينتقل إثنان من بطاقات XC الموجودة على العقدة 1 من المنفذين 1 و 2 في البطاقة 14-DS1 في الفتحة 2، إلى بطاقات الناقل الضوئي-48 (AC-48) في الفتحتين 5 و 13. تنتقلّ بطاقات XC/XCVT في الفتحتين 2 و 3 من 48-OC في الفتحتين 5 و 13. تسمى دائرة ً المراقبة 2TEST. تعرض الطبولوجيا هنا مسار الصادر والرجوع الذي تسلكه دائرة المراقبة حول الحلقة.

ملاحظة: لا يتم إنشاء دائرة المراقبة (دائرة باتجاه واحد) تلقائيا. تم تكوينه يدويا.

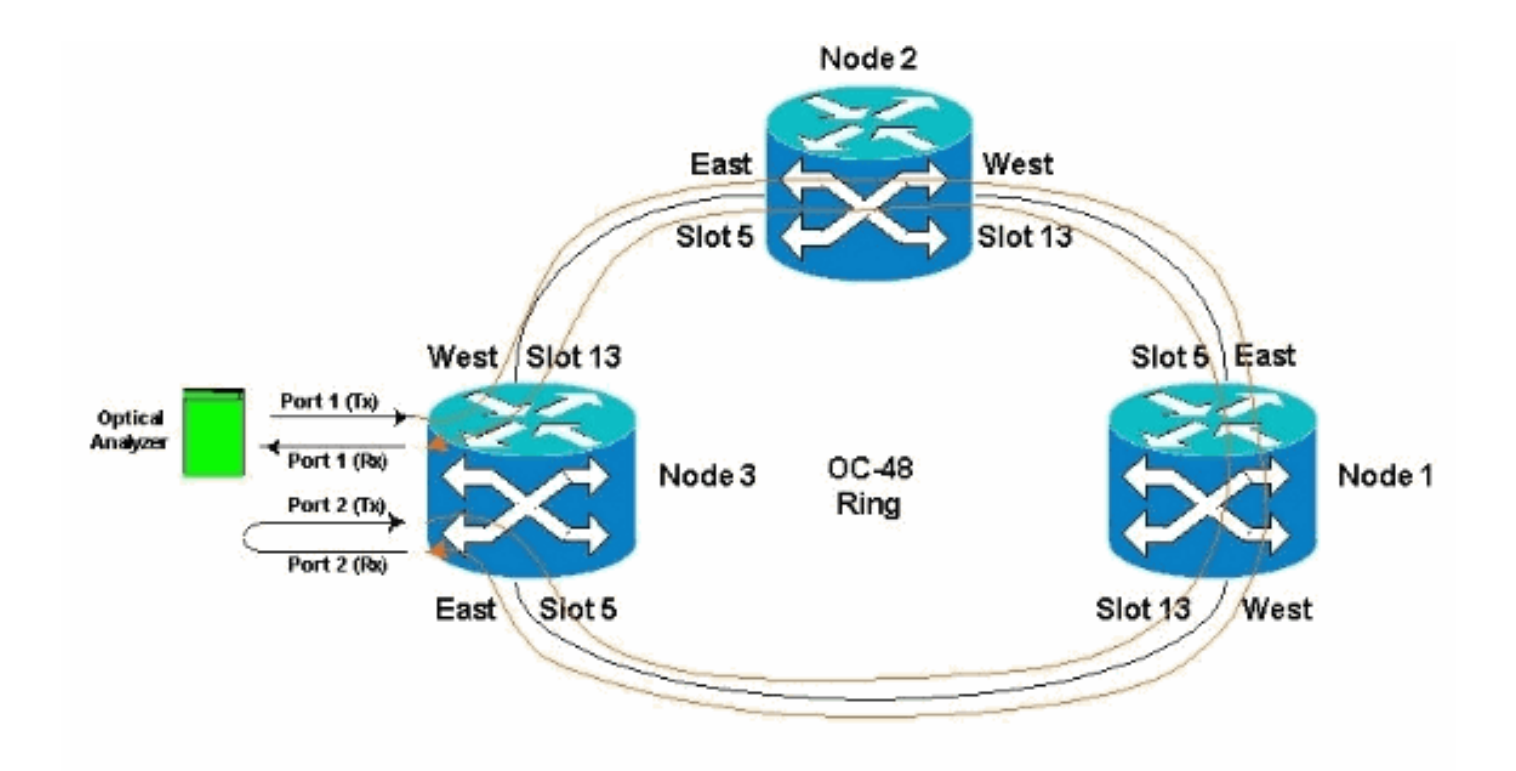

1. ابدا في تكوين دائرة المراقبة يدويا في العقدة 3.ينتقل اول XC من المنفذ 1 من البطاقة DS1-14 في المنفذ 2 إلى المنفذ 1 من البطاقة OC-48 في المنفذ 5. والمسار الدقيق هو 2 slot و 1 STS و 1 VT إلى VT و STS 1 و Port 1 و slot 5

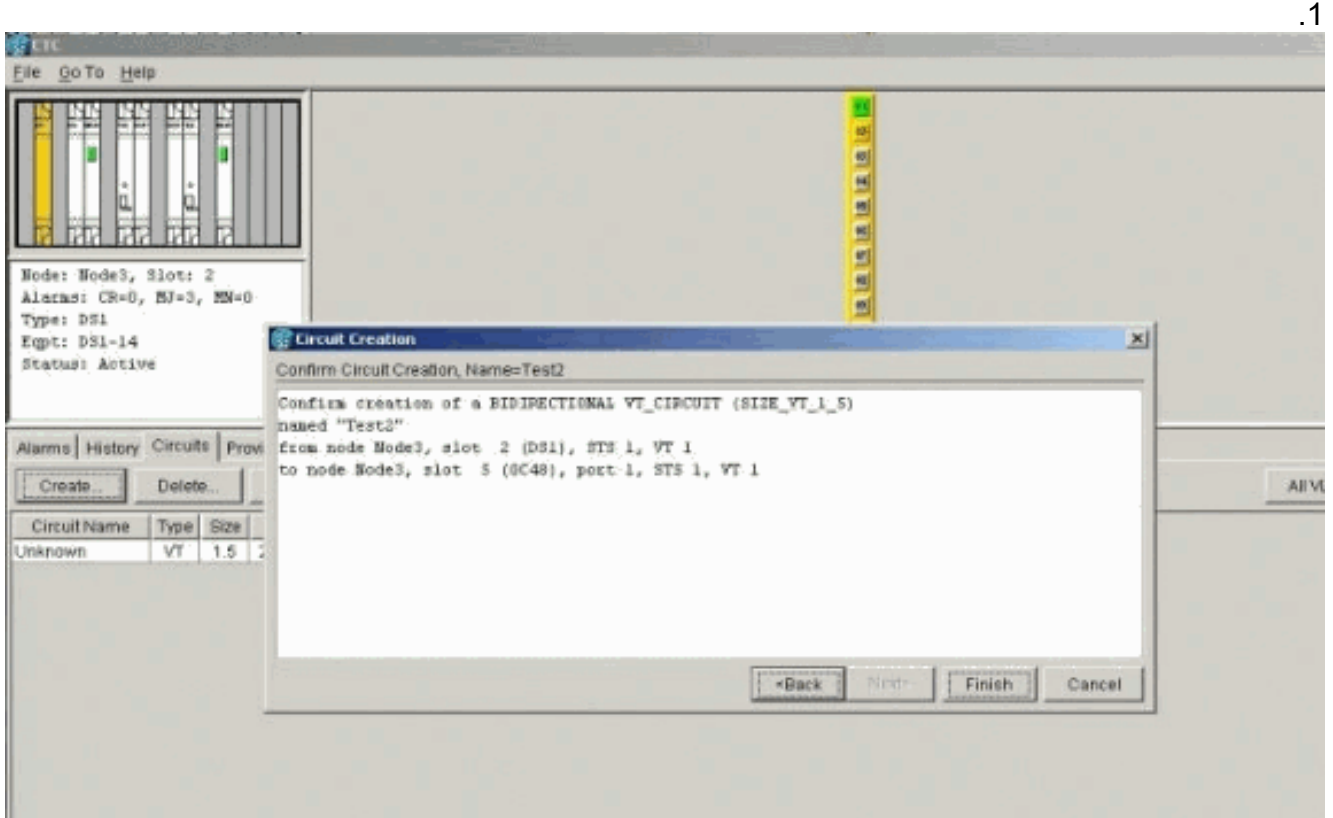

2. قم بتكوين XC الثاني يدويا على العقدة 2.ينتقل XC من المنفذ 1 على بطاقة OC-48 في الفتحة 5 إلى المنفذ 1 على بطاقة OC-48 في الفتحة 13. المسار الدقيق هو ،1 slot 5، port 1، STS 1، vt 1 to slot 13، port STS 1، VT .1

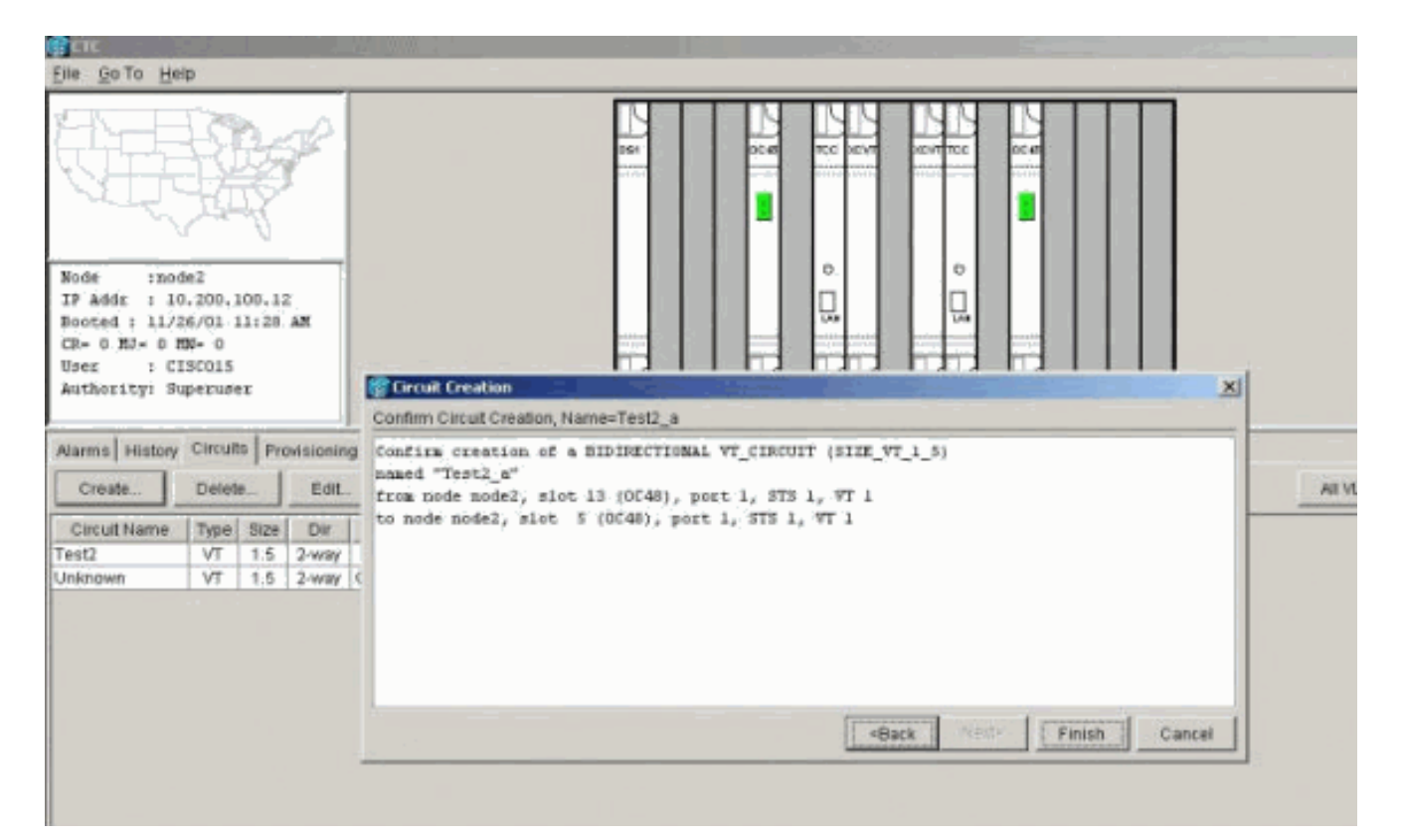

3. قم بتكوين XC الثالث يدويا على العقدة 1.ينتقل XC من المنفذ 1 على بطاقة OC-48 في الفتحة 5 إلى المنفذ 1 على بطاقة OC-48 في الفتحة 13. المسار الدقيق هو ،1 slot 5، port 1، STS 1، vt 1 to slot 13، port STS 1، VT

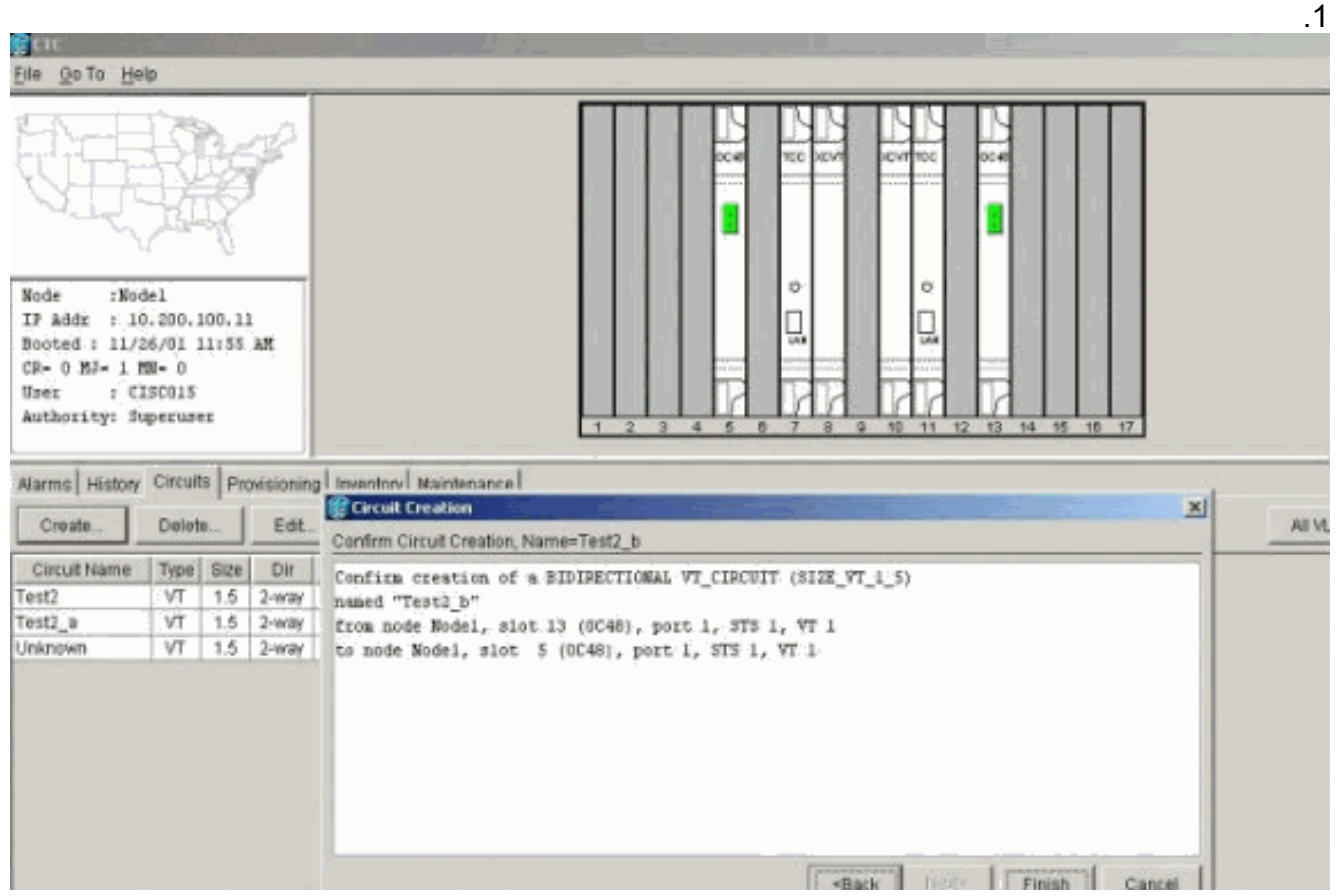

بينما تقوم بإنشاء XCs، يتم إنشاء بعض الإنذارات، مثل تلك الموضحة هنا. تجاهل إنذارات LOS و -AIS .4.VT

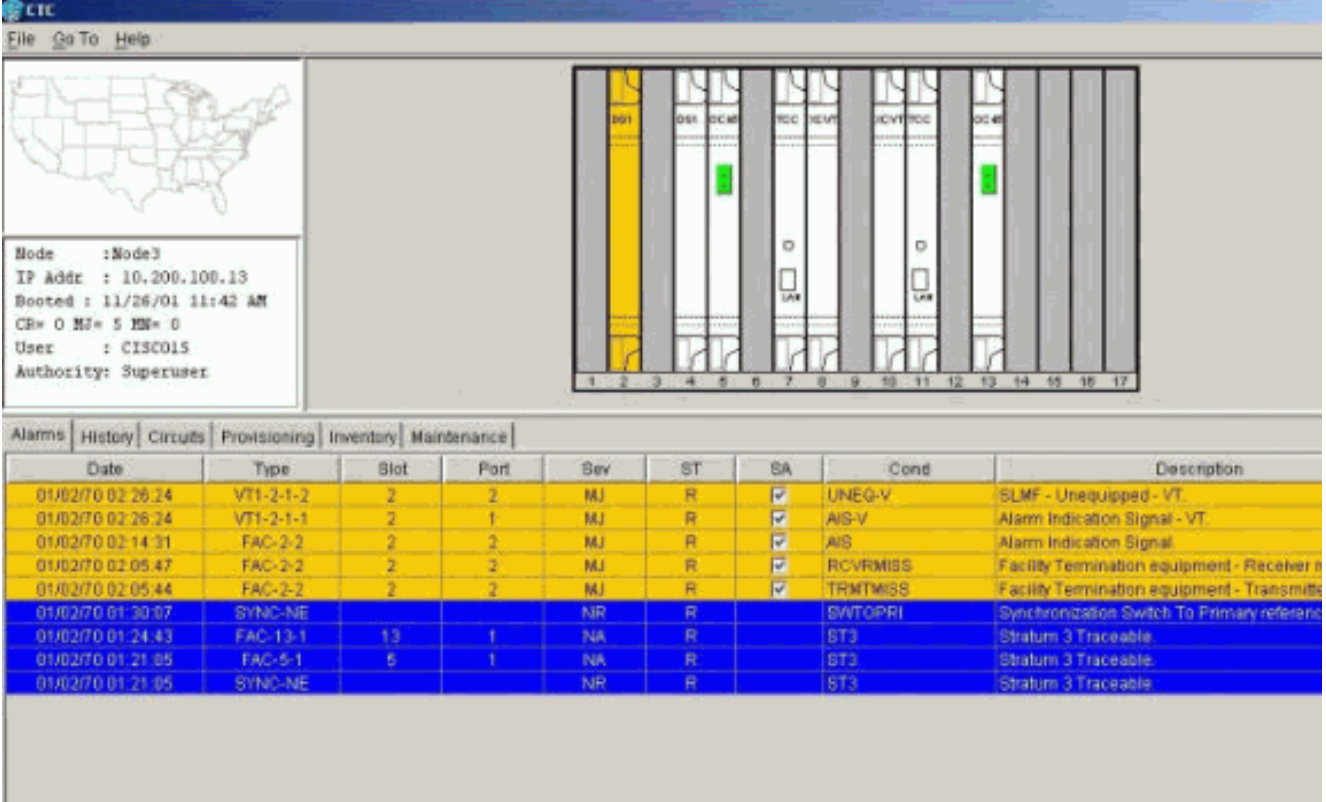

5. قم بتكوين XC النهائي يدويا على العقدة 3.ينتقل XC من المنفذ 2 على البطاقة DS1-14 في الفتحة 2 إلى المنفذ 1 على بطاقة OC-48 في الفتحة 13. المسار الدقيق هو 13 slot 2، port 2، STS 1، vt 2 to slot port 1، STS 1، VT

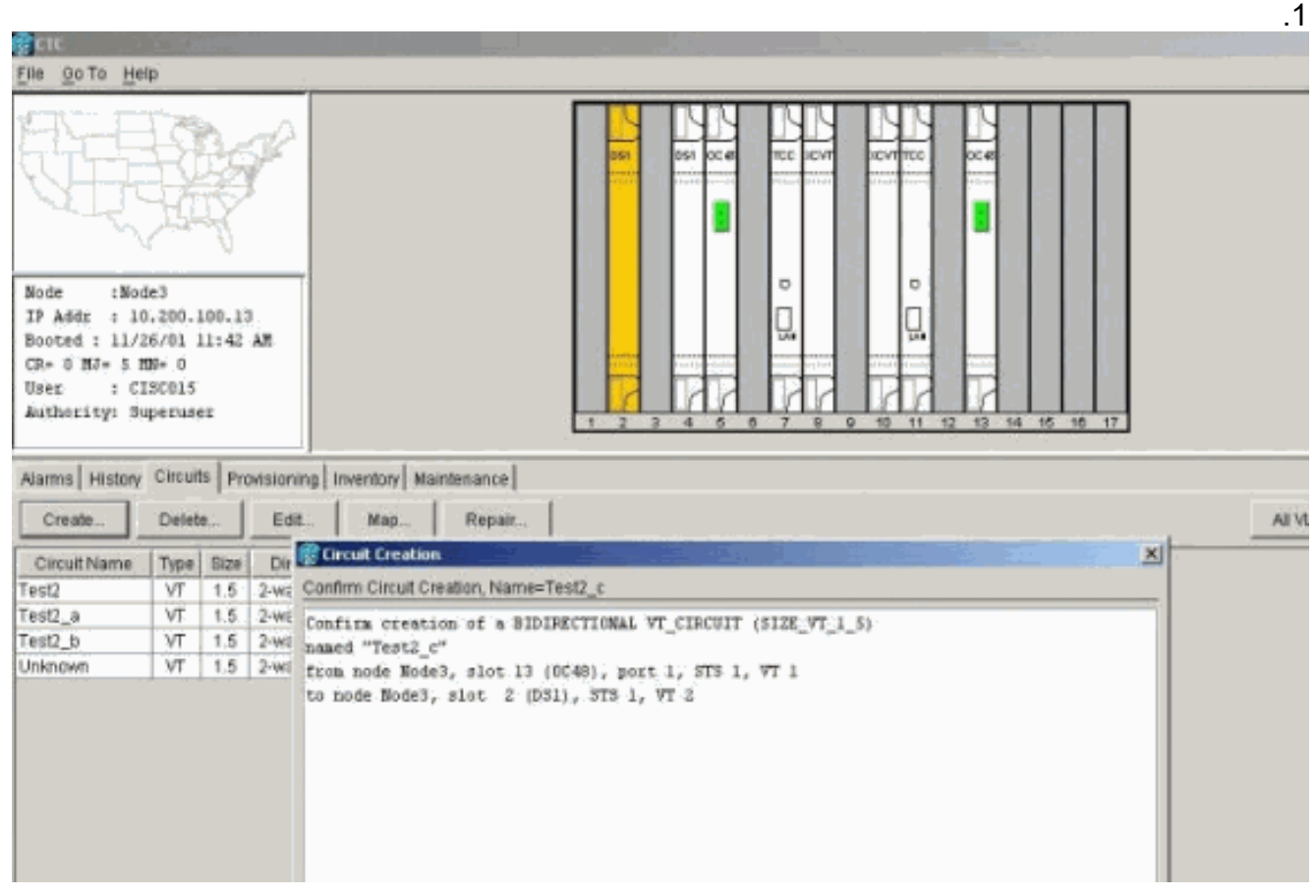

بعد إنشاء دائرة المراقبة، الاسترجاع في المكان، والمنافذ الموضوعة في الخدمة، هذه الإنذارات موضحة في الخطوة 4

| :Bode3<br>Node<br>: 10.200.100.13<br>IP Addr<br>Booted : 11/26/01 il:42 MM<br>CR- 0 MJ- 2 MW- 0 |                           |                    |      | bda                    | 541<br>locat | TOD SEAT<br>۰<br>Q, | <b>KEVRITCO</b><br>۰<br>u.         | oces                                                                                                    |
|-------------------------------------------------------------------------------------------------|---------------------------|--------------------|------|------------------------|--------------|---------------------|------------------------------------|----------------------------------------------------------------------------------------------------|
| : CISCOLS<br>User<br>Authority: Superuser                                                       |                           |                    |      |                        |              |                     | 10<br>12<br>s<br>-95               | 13 14 15 16 17                                                                                                    |
| Alarms   History   Circuits   Provisioning   Inventory   Maintenance                            |                           |                    |      |                        |              |                     |                                    |                                                                                                    |
| Date.                                                                                           | Type:                     | Slot               | Port | Sev                    | ST           | SA                  | Cond                               | Description                                                                                                    |
| 01/02/70 02:36:11                                                                               | $VT1-2-1-1$               |                    |      | MJ                     | Ġ            | ₽                   | AIS-V                              | Alarm Indication Signal - VT.                                                                                                    |
| 01/02/70 02:36:11                                                                               | $VT1-2-1-2$               | 9                  | ÷    | NJ                     | o            | μ                   | <b>UNEQ-V</b>                      | SLMF - Unequipped - VT.                                                                                                    |
| 01/02/70 02:36:11                                                                               | FAC-2-2                   |                    |      | ht.)                   | ö            | ₽                   | HS.                                | Alarm Indication Signal.                                                                                                    |
| 01/02/70 02:05:47<br>01/02/70 02:05:44                                                          | FAC-2-2<br><b>EAC-2-2</b> | 2<br>$\mathcal{F}$ | ž    | <b>MJ</b><br><b>MJ</b> | R<br>R       |                     | <b>RCVRMISS</b><br><b>TRMTMISS</b> |                                                                                                    |
| 01/02/70 01:30:07                                                                               | SYNC-NE                   |                    |      | NR                     | R            | $\frac{1}{2}$       | <b>SWTOPRI</b>                     |                                                                                                    |
| 01/02/70 01:24:43                                                                               | FAC-13-1                  | 13 <sup>7</sup>    |      | NA.                    | R            |                     | ST3                                | Stratum 3 Traceable.                                                                                                    |
| 01/02/70 01:21:05                                                                               | FAC-6-1                   | 5                  |      | NA                     | R<br>R.      |                     | ST3                                | Facility Termination equipment - Receiver t<br>Facility Termination equipment - Transmitte<br>Synchronization Switch To Primary referenc<br>Stratum 3 Traceable. |

الإنذار المولدة على مجموعة الاختبار واضحة

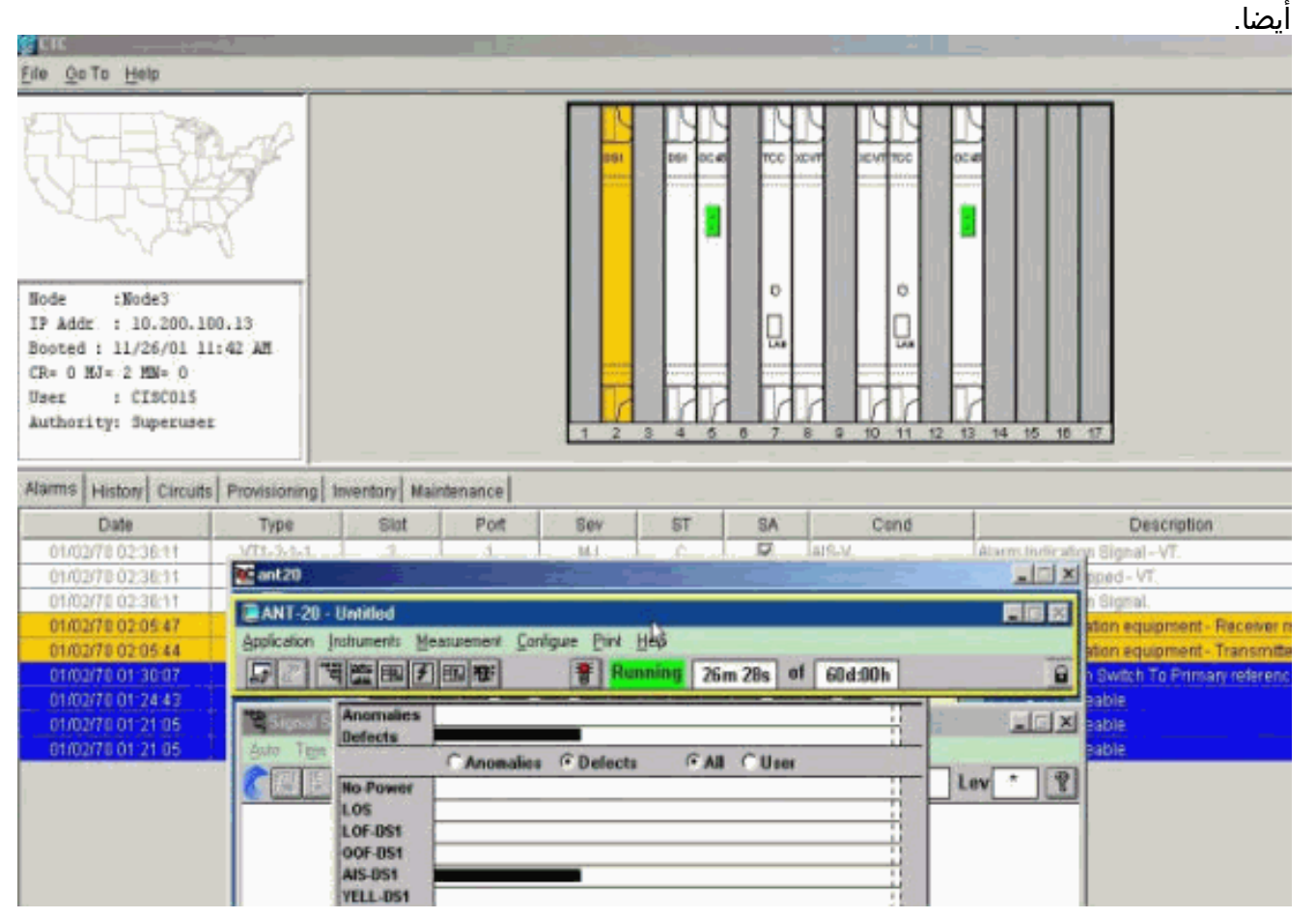

6. قم بإجراء إختبار للتحقق من اكتمال دائرة المراقبة.على العقدة 3، تتسبب إزالة الحلقة المادية على المنفذ 2 على البطاقة 1-14DS في الفتحة 2 في ظهور تنبيه .AIS

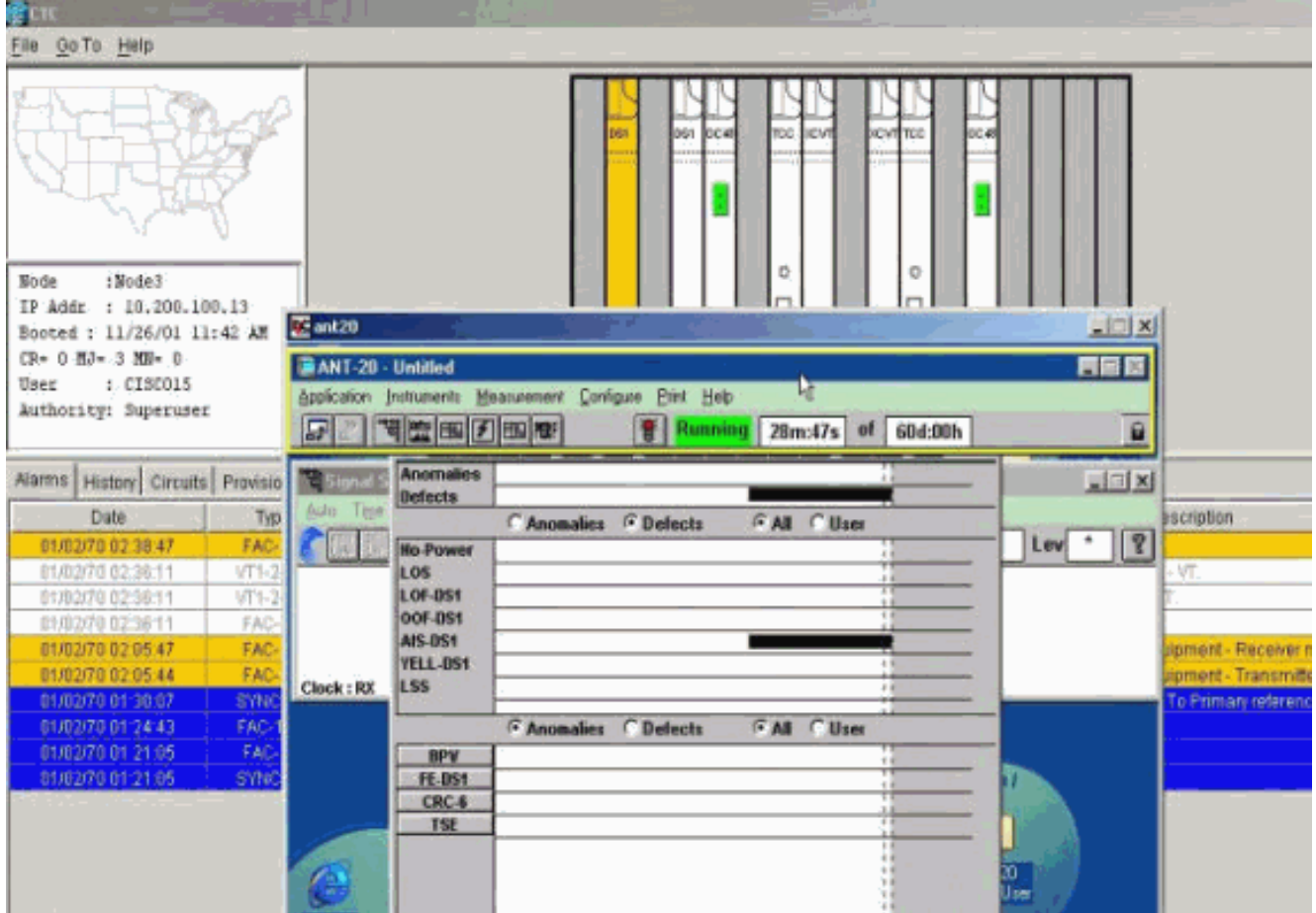

يمكنك رؤية دوائر المراقبة من طريقة عرض .7

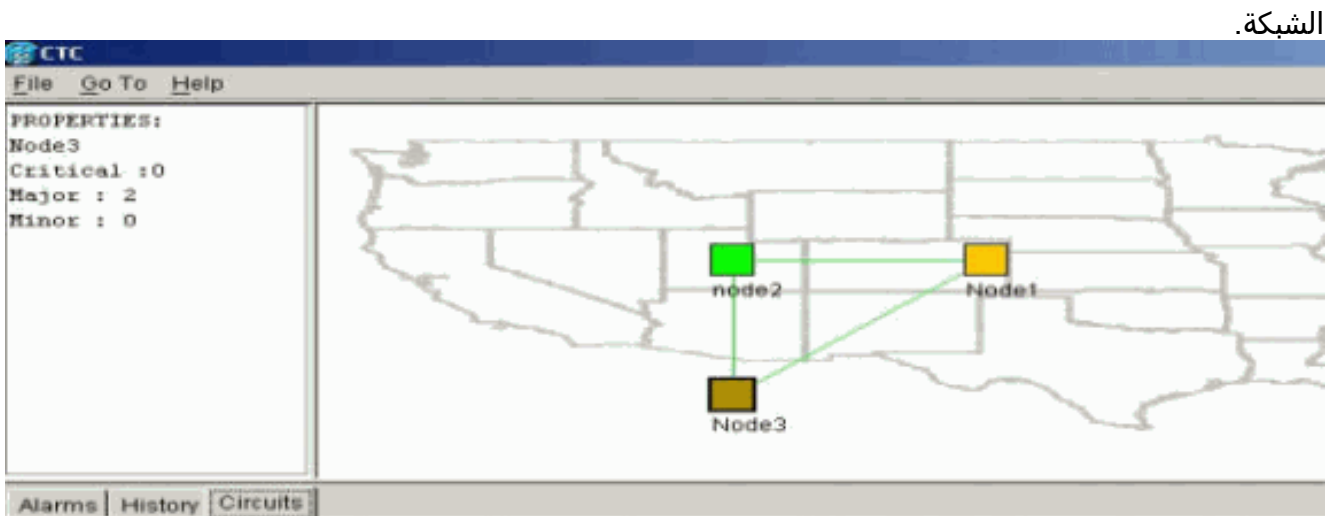

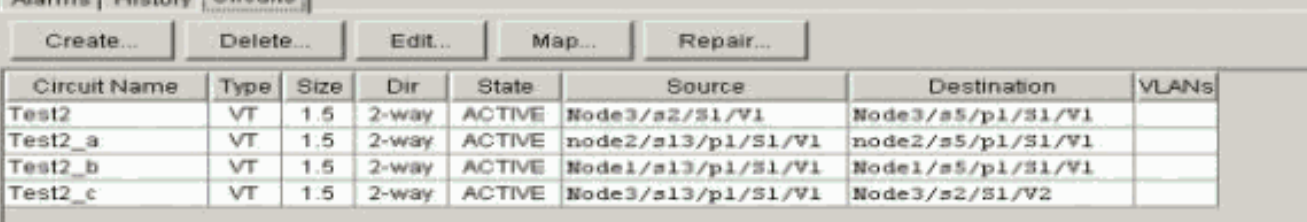

| $1.53$ odie 3<br>Sode<br>IP Adds : 18.200.100.13<br>Booted : 11/26/01 11:42 AM<br>$C2 = 0$ $R3 = 2$ $R4 = 0$<br>$: c$ $c$ $c$ $c$ $c$ $c$ $c$ $c$ $c$ $c$ $c$ $c$ $c$ $c$ $c$ $c$ $c$ $c$ $c$ $c$ $c$ $c$ $c$ $c$ $c$<br>User<br>Authority: Superuser |                 |      |                    |     | tiqi<br>OC 48         | त्रदेश<br>D-<br>п<br>ъū | ЮV<br><b>RCAC</b><br>Ð<br>ū.<br>11 | $00 - 40$<br>14 15 16 17<br>32                      |  |
|----------------------------------------------------------------------------------------------------|-----------------|------|--------------------|-----|-----------------------|-------------------------|------------------------------------|-----------------------------------------------------|--|
| Alarms   History Circuits   Provisioning   Inventory Maintenance                                                                                                    |                 |      |                    |     |                       |                         |                                    |                                                     |  |
| Date                                                                                                    | Type            | Stot | Port               | Sev | ST                    | SA                      | Cond                               | Description                                         |  |
| 01/03/70 02:05:47                                                                                                    | FAC-2-2         |      |                    | MJ  | R                     |                         | <b>RCVRMISS</b>                    | Facility Termination equipment - Receiver missing.  |  |
| 01/02/70 02:05:44                                                                                                    | FAC-2-2         | ٠    |                    | MJ  | $\overline{R}$        | E                       | <b>TRMTMES</b>                     | Facility Termination equipment - Transmitter missi. |  |
| 01/02/70 01 30:07                                                                                                    | SYNC-T&         |      |                    | NR  |                       |                         | <b>GINTOPRI</b>                    | Synchronization Switch To Frimary reference         |  |
| 01/02/70 01:34:43                                                                                                    | FAC-13-1        | ī5   |                    | NA. | R                     |                         | ST <sub>3</sub>                    | <b>Beatum 3 Traceable</b>                           |  |
| 01/02/70 01 21:05                                                                                                    | FAC-6-1         | 8    |                    | NA. | Ŕ                     |                         | sT3                                | Stratum 3 Traceable.                                |  |
| 01/02/70 01:21:05                                                                                                    | <b>SYNC-145</b> |      |                    | NR  | W.                    |                         | <b>ST3</b>                         | <b>Stratum 3 Traceable</b>                          |  |
|                                                                                                    |                 |      |                    |     |                       |                         |                                    |                                                     |  |
|                                                                                                    |                 |      | Synchronize Alarms |     | Detete Cleared Alarms |                         | F AutoDelete Cleared Alarms        |                                                     |  |

اكتملت الآن عملية تكوين دائرة المراقبة. والدائرة جاهزة للاستعمال لمراقبة الخاتم.

# <span id="page-15-0"></span>معلومات ذات صلة

- [دليل عمليات والتثبيت 15454 ONS Cisco، الإصدار 3.1](//www.cisco.com/en/US/products/hw/optical/ps2006/prod_installation_guides_list.html?referring_site=bodynav)
- [دليل الصيانة واستكشاف الأخطاء وإصلاحها 15454 ONS Cisco، الإصدار 3.1](//www.cisco.com/en/US/products/hw/optical/ps2006/prod_troubleshooting_guides_list.html?referring_site=bodynav)
	- [Cisco ONS 15454 Release Notes الإصدار ملاحظات](//www.cisco.com/en/US/products/hw/optical/ps2006/prod_release_notes_list.html?referring_site=bodynav)
		- [صفحة دعم المنتج 15454 ONS](//www.cisco.com/en/US/products/hw/optical/ps2006/tsd_products_support_series_home.html?referring_site=bodynav)
			- [الدعم الفني Systems Cisco](//www.cisco.com/cisco/web/support/index.html?referring_site=bodynav)

ةمجرتلا هذه لوح

ةي الآلال تاين تان تان تان ان الماساب دنت الأمانية عام الثانية التالية تم ملابات أولان أعيمته من معت $\cup$  معدد عامل من من ميدة تاريما $\cup$ والم ميدين في عيمرية أن على مي امك ققيقا الأفال المعان المعالم في الأقال في الأفاق التي توكير المالم الما Cisco يلخت .فرتحم مجرتم اهمدقي يتلا ةيفارتحالا ةمجرتلا عم لاحلا وه ىل| اًمئاد عوجرلاب يصوُتو تامجرتلl مذه ققد نع امتيلوئسم Systems ارامستناء انالانهاني إنهاني للسابلة طربة متوقيا.